# *TRENDS*  $\gamma$ our I.T.!

**MAY 2016** In this issue...

Vivaldi – a new browser for a new experience

5 influential women in the world of technology

### 8 computer tricks everyone should know

5 quick tips to maintain your sanity during the workday

End the battle against your Wi-Fi connection with a little help from Eero

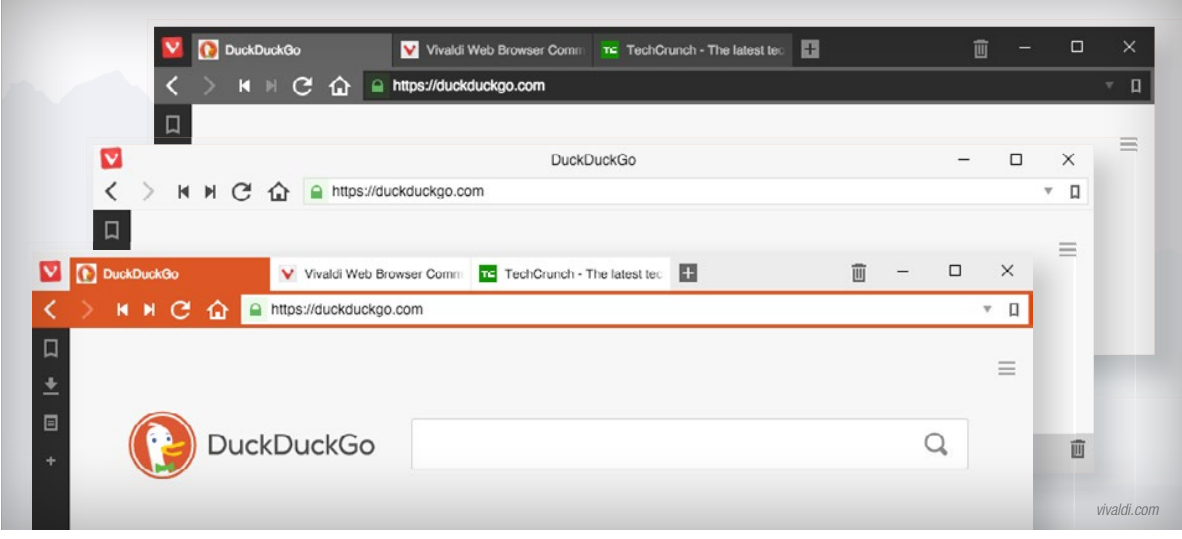

# **Vivaldi – a new browser for a new experience**

For many of us, picking a browser usually relies on one or two key elements – like security and speed or aesthetics and popular opinion. Whatever it is that lends to the decision-making process, your browser probably doesn't do everything you wish it would do and most likely doesn't respond how you think it should. However, Vivaldi hopes to change this.

Created by the former CEO of Opera, Vivaldi is a brand new browser that looks good, runs well, and can be customized to meet your eye, your browsing style, and your workflow needs. Everything from your keyboard shortcuts to where and how your tabs are positioned can be completely customized to meet your browsing habits.

Think it looks better with the tabs off to the right side? With Vivaldi, that's a possibility. To adjust your tab display, slide out the easy-to-find panel bar and quickly adjust your settings. Your tabs can be positioned on the left or right side of the browser or the top or bottom of the page.

For those of us with jobs that require a lot of research or many open tabs at once, you can stack similar tabs on top of each other – like Google and Yahoo or Business Insider and Forbes. To preview a site within a stack, simply mouse over the stacked tab and then click directly on the preview to access a tab.

Vivaldi's hidden panel bar is a useful feature that's easy to find and simple to use. A small rectangle on the bottom left of the browser will slide open the panel, and from this panel, you can manage bookmarks, add notes, create contacts, and review downloads. Notes, in particular, is a relatively unique function that allows you to type comments directly into a built-in text box. From here, you can include pictures or screenshots and attach a URL to your notes.

If it's the look of the browser you're into, Vivaldi has that, too. Since everything is nestled into the panel bar and all the tools are strategically placed within the header and footer in the form of icons, you have considerably more working space than usual.

The browser can be changed to fit your personal preferences – light or dark and with the tabs in the front or back – and the header will adjust to match the page you're on. If you're on Facebook, the header will turn blue, and if you're on TED.com, it will turn red. It's a seemingly small affect that has a noticeably pleasant impact on the eye.

Vivaldi is a great browser that will only get better with time. Vivaldi engineers are working hard every day to create more valuable features that people need and want to use. If you think Vivaldi sounds like a good fit for your browsing habits, you can check it out [here](https://vivaldi.com/).

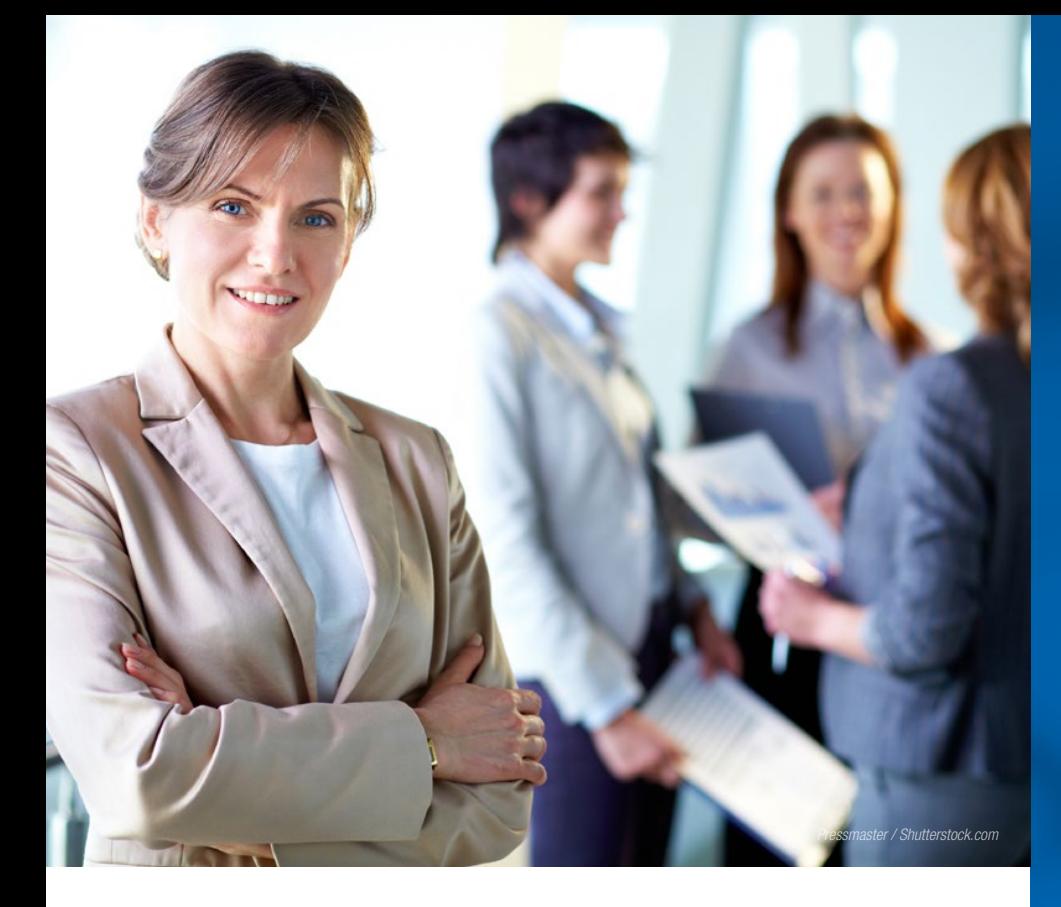

## **5 influential women in the world of technology**

In honor of International Women's Day, Microsoft released a [video](https://www.youtube.com/watch?v=Y8DBwchocvs) dedicated to historic female inventors who often go unnoticed in a world that is wholly dominated by remarkable male inventors such as Bill Gates, Nikola Tesla, Steve Jobs, and Thomas Edison.

Within the video, Microsoft mentions some rather notable female inventors like Tabitha Babbitt (circular saw), Stephanie Kwolek (bullet proof material), and Yvonne Brill (satellite propulsion), making it apparent that female inventors are – and can continue to be – just as impactful as male inventors. But what about females in the tech industry specifically?

It seems that lately the public has been inundated with the idea that there are not enough women in technology. Whether there's truth to this statement or not, no one ever brings to surface the significant impact that women have had on the technology industry. For this reason, we thought it'd be a breath of fresh air to have a conversation on the female movers and shakers in the world of technology.

#### **Angela Ahrendts**

As the senior vice president of Apple's retail and online stores, Angela Ahrendts has a big job to  $do$  – not that she didn't before, though. Prior to Apple, Angela was the CEO of a little place called Burberry.

#### **Susan Wojcicki**

Harvard graduate and YouTube CEO, Susan Wojcicki, was the 16th employee hired on at Google. Today, she's worth over \$300 million at the ripe age of 47.

#### **Marissa Mayer**

Even though 40-year-old Marissa Mayer is the CEO of a struggling Yahoo, she was also one of the original Googlers. But she wasn't just in it for the business; Marissa was a lead engineer and computer scientist.

#### **Sheryl Sandberg**

As the COO of Facebook, Sheryl Sandberg is considered one of the most powerful women in America. She's worth over \$1 billion and is a Harvard graduate turned bestselling author.

#### **Ursula Burns**

CEO of Xerox, Ursula Burns, has managed to turn up the profitability on Xerox – something many considered to be impossible. With a Master's of Science in her arsenal, there's not much she can't do.

## **8 computer tricks everyone should know**

Even though the business world is getting more and more mobile with each passing day, the majority of professionals are still required to interact with a computer during their work day. And for now, it looks like things will probably stay this way for a while… if the news has been any [indication](http://www.cnet.com/news/microsofts-tay-chatbot-foretell-a-future-of-annoying-robots-the-359-ep-19/) as of late, a robot takeover is clearly not in our near future.

So in order to make your experience on that desktop of yours a more enjoyable one, here are a few simple tips and tricks that every person should know and use.

**Control + Shift + T** We've all accidentally exited out of a tab at some point and then proceeded to feel like the whole world is falling apart. Next time this happens, push the annoyance aside and get your tab back with Control  $+$  Shift  $+$  T.

**Middle Click** To minimize all that right clicking and to finally get away from that "x" that seems to get smaller and smaller every day, simply use that middle click that no one really knows anything about. If you middle click a link, it opens up the site in a new tab. If you middle click an open tab, it will close the page.

**K, J, and L in YouTube** It's extremely perplexing when you're on YouTube and you hit the spacebar to pause the video, but instead of the video pausing, you find yourself at the bottom of the page. To avoid this, just hit the  $K$  – this will automatically pause or play YouTube for you. If you want to rewind or fast-forward, the J will get you to 10 seconds before and the L will get you 10 seconds ahead.

**Control + (+), Control + (-), Control + (0)** No one ever knows where the zoom button is. So forget about it altogether and just use the plus or minus sign with the Control key to zoom in and out. When you want to reset things, hit Control  $+ 0$ .

**Windows + D** Do you always have a million screens open at once? If you're anything like the average office worker, then you probably do. Windows + D will minimize all open screens to get you back to the desktop.

**Control + Tab** A good way to think of the tab button is to consider it an actual tab on your browser. If you hit Control  $+$  Tab, you can open up the next available tab.

**Control + (any number)** However, if you don't want the next available tab to open, then just use Con $trol + the tab number you need. If it's the third tab$ over, use Control  $+3$ .

**Alt + D** If you need to search for another item or get to a different site but don't feel like reaching for that mouse just yet,  $Alt + D$  will highlight the browser bar for you. From here, you can go anywhere…

## **5 quick tips to maintain your sanity during the workday**

It's easy to go a little crazy when you work inside a building for eight or more hours five days a week. Whether you sit at a desk or you're merely restricted by four walls and a roof, it's hard for people to spend their days cramped up inside, shunned from vitamin D, fresh air, and natural light.

It's no wonder that when 5 pm rolls around, people exit their work buildings looking and smelling like they just awoke from a 10-year hibernation.

This doesn't even begin to touch on the fact that during these mind-numbing 40-hour weeks, you're surrounded by the same handful of people people you may or may not like, and people you may or may not want to lock inside your supply cabinet... indefinitely.

Your coworkers combined with the horrid lack of vitamin D may cause you to momentarily forget the rules of proper office etiquette, and before you know it, you're wearing a loincloth and aggressively grunting to demonstrate your dominance. We don't recommend this. Instead, here are 5 quick tips to help you maintain an accepted level of sanity during the entirety of your workday (Feel free to print them out and tape them to a wall somewhere).

- 1. **Exit** Right about the time when you put your head in your hands and begin to massage your temples is when you need to exit the building. Get up and get out. Soak up the sun and remember what the outside world looks like again.
- 2. **Stretch** Twist your back, grab an elbow, or touch your toes. Take about 20 seconds to stretch out the stress that's been building up over the workday. You'll feel more energized and significantly more prepared to face the rest of the day.
- 3. **Color** Pick up a pack of Sharpies and a coloring book like [this](http://www.amazon.com/Adult-Coloring-Book-Relieving-Designs/dp/1941325114/ref=sr_1_2?ie=UTF8&qid=1453137852&sr=8-2&keywords=adult+coloring+book+sets) one. Coloring will help in those moments when you feel like your eyeball is about to spasm out of the socket. Rest your eyes, de-stress, and calm your mind.
- 4. **Talk** If you feel your brain is about two seconds from exploding, drop the paperwork and have a conversation with a coworker (one that you like). Don't pick up those papers until you've laughed at least once.
- 5. **Music** Sometimes the people you work with don't know when to stop talking, inducing migraines and impairing productivity. When this happens, pop in your headphones and turn up the tunes until their voice is entirely drowned out. Don't even let them know what you're doing. Let them continue to talk until their voice is too hoarse to work.

# **End the battle against your Wi-Fi connection with a little help from Eero**

Hop on over to Eero's [website](https://eero.com/), and you'll come across an amusing video that's a little too familiar with the bulk of Wi-Fi users, also known as "those who battle Wi-Fi."

A husband, wife, and son go about their daily lives, and every minute of every day, they wage war against their Wi-Fi connection and router. The router makes for a beautiful centerpiece on the dining room table; the father builds a high-tech contraption that manually resets the connection for him, and buffer signals consider themselves to be just another member of the family.

But this is all wrong. You pay for a reliable Wi-Fi connection, and the last we checked, the most recent New Year's Eve transpired in a world where technology like virtual reality, selfdriving cars, and high-flying drones exist. So why can't your router and, subsequently, your connection be just as advanced?

Introducing Eero, the Wi-Fi *system* that will forever change the way you connect. Eero transforms the traditional notion of a router into a modernized system that blankets your entire home with total Wi-Fi coverage. It finally eliminates the need for "bandaids" like range extenders and allows you to go ahead and unsubscribe from that dreadfully complicated YouTube channel, *"How to build a router for your router."*

A set of three Eeros, one connected to your modem and two connected to traditional outlets, are strategically positioned throughout your home to deliver "hyper-fast, super stable Wi-Fi." With the guidance of the Eero app, you'll know exactly where these should go since the app pinpoints the spots in your home that will provide the best, most even coverage for your family.

But that's not all the app will do for you. Thanks to the Eero app, setting up your Wi-Fi system is simple and managing it is even simpler. Plug it in, download the app, and get going. Name your router whatever you want, and create any password you'd like. Share Wi-Fi access with your guests with a simple tap of the app and forget what it was like to search your house from top to bottom for your password. Easily view every device connected to your Wi-Fi and even see what speeds your currently receiving.

With Eero, you'll never again need to worry about installing updates, or in the majority of cases, stress over the fact that you've had your router for four years, but you've never installed one single update. Software and security updates are automatic with human interaction not necessary. These updates occur overnight and only last a few minutes.

Problem-solving is also automatic – so you'll never have to push that dreaded reset button or build a hi-tech contraption to push it for you while you're nestled into bed binge watching Netflix.

If you're ready to live in peace with your Wi-Fi connection, then Eero might be the solution for you. You can purchase this complete Wi-Fi system for yourself right [here.](https://store.eero.com/)

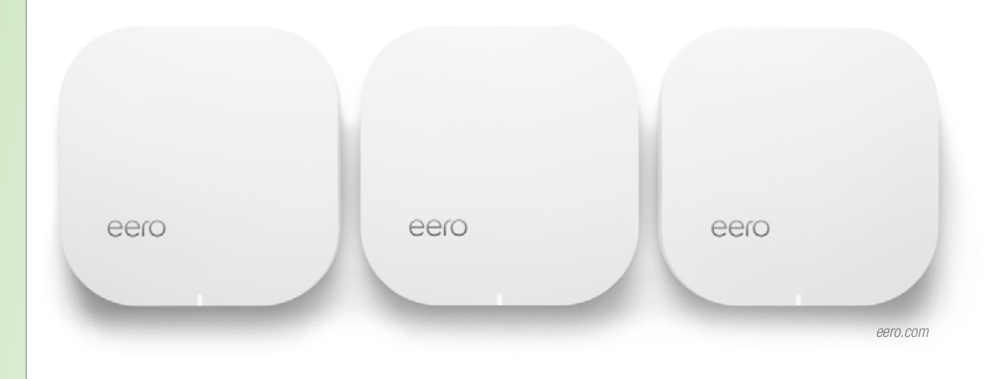